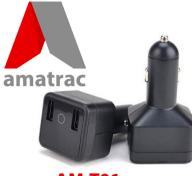

# AM-T01 GPS Tracker

Please see our website: www.amacam.net gps.amatrac.com

For technical support please contact us at: support@amacam.net

#### Overview

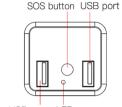

USB port LED

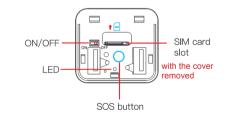

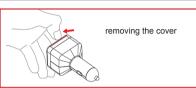

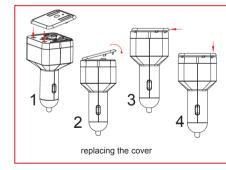

Functions

The AM-T01 will send information to a linked smartphone, using the **Track Solid app**, as follows:

• Vehicle location tracking , using GPS and Google Maps with your smartphone.

• Tamper protection, sending a message to your smartphone if the device is disconnected or otherwise tampered with.

• Boundary setting – the geofence function will send a message to your smartphone of the vehicle goes outside a zone that you can easily set using the Tracksolid app.

• Persons in the vehicle can use the AM-T01 SOS button to send an emergency message to up to three linked smartphones.

 Listen-in. You can send an SMS message to your AM-T01, with a command to call the SOS numbers. Users of the SOS numbers can then hear sound from the vicinity of the AM-T01.

## Fitting the SIM card

Please purchase a nano SIM card from a network service provider, with SMS and GPRS.

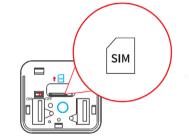

When the nano SIM card is inserted and the AM-T01 is ON, the LED will light up.

The LED will then flicker four times when the AM-T01 is switched off.

If the SIM card is not successfully installed then the LED will remain off for 3 minutes.

## Downloading, registering and using the Track Solid app

**Download the app** from the Apple App Store or Google Play Store, Please search for "Tracksolid" or scan the QR code below using vour smartphone.

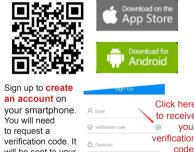

will be sent to your

email address

| Download on the App Store |   |
|---------------------------|---|
| Download for<br>Android   | 2 |
|                           |   |

Parameter Ma Forgot Password? Click here to Click here to receive Track Solid Size Un Darro vour verification

9

J

Track solid

On-screen instructions show you how to use the app

see

demo

Then return to the app home page. Enter the IMEI number that can be found on your AM-T01 or on

the box. You can either scan the bar code, or enter

the number manually. You will then be prompted to

The home screen

The arrow shows the

A 8

List icon

۲

enter your vehicle's details.

#### Setting SOS phone numbers

You may also set up SOS text messages to up to three phone numbers.

Press the List icon on the app home screen.

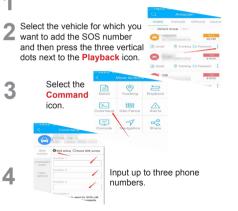

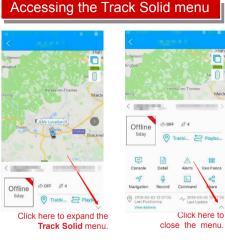

### Summary of set-up steps

You can also use the following website for additional features: gps.amatrac.com Please use the same login details as you used to register the app.

Download the Track Solid app. This allows you to register vehicle details, set the geofence (geographical bondary), send 'listen-in' commands, and set SOS numbers,

9

Geo Eence

Register your AM-T01 here: https://www.amacam.net/productredistration

This will activate your app, your website platform subscriptions, your one year's warranty, and online technical support. Please ensure that you enter vour IMEI number.

You may also use the Amatrac website with additional benefits, at: dps.amatrac.com

User Guide design by Smilite Ltd. London idaub@me.com